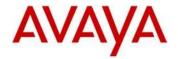

# Avaya J129 IP Phone and J100 Series SIP 1.1.0.0 Software

This file is the Readme document for the Avaya J100 Series SIP Release 1.1.0.0 software. This file describes the contents of the March 2017 release software distribution package.

Avaya J100 Series SIP Release 1.1.0.0 software is supported on the J129 IP Phone to be used with 3PCC (3rd party call control) platform, Avaya Aura<sup>®</sup> and IP Office<sup>TM</sup>.

The information in this document is accurate as of the issue date and subject to change.

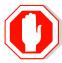

Please refer to the Advisements in this file for important information prior to deploying this software.

# **Call Platform Compatibility**

The Avaya J129 IP Phone using Avaya IP Phone SIP Release 1.1.0.0 software is supported with:

- Avaya Aura<sup>®</sup> Platform 6.2 FP4 (Avaya Aura<sup>®</sup> Communication Manager 6.3.6, Avaya Aura<sup>®</sup> Session Manager 6.3.8, Avaya Aura<sup>®</sup> System Manager 6.3.8) and associated service packs
- Avaya Aura<sup>®</sup> Platform 7.0.0.0 (Avaya Aura<sup>®</sup> Communication Manager 7.0.0.0, Avaya Aura<sup>®</sup> Session Manager 7.0.0.0, Avaya Aura<sup>®</sup> System Manager 7.0.0.0) and associated service packs
- Avaya Aura<sup>®</sup> Platform 7.0.1.0 (Avaya Aura<sup>®</sup> Communication Manager 7.0.1.0, Avaya Aura<sup>®</sup> Session Manager 7.0.1.0, Avaya Aura<sup>®</sup> System Manager 7.0.1.0) and associated service packs
- IP Office™ 10.0 SP2
- 3PCC (3rd party call control) Platform
  - Broadsoft Broadworks R21SP1
  - Zang Office R1.0
  - Edgewater Network device (Edgemarc 4550).

Note: The Avaya J100 Series SIP Release 1.1.0.0 software is generally available controlled introduction (GA-CI) for the J129 IP Phone deployed in the 3PCC environment.

# New Features supported in J129 IP Phones with SIP 1.1.0.0 software

- Local contacts supported with IP Office. J129 will use the IP Office™ hosted Personal Directory as local contacts. J129 will backup/restore contacts with IP Office whenever contact is modified (on IP Office™ or J129 locally). Requires minimum IP Office™ Release R10.1
- Support of 3PCC Platform
  - Broadsoft Broadworks R21SP1
  - Zang Office R1.0
  - Edgewater Network device (Edgemarc 4550)
- MACADDR based setting file provisioning

# Feature support in J129 IP Phones with SIP 1.1.0.0 software for 3PCC Platform

Below are the feature highlights for the J129 IP phone with SIP 1.1.0.0 software for 3PCC platform:

- One line phone, supports two concurrent calls
- 3 Context Sensitive Soft Keys
- Handsfree speaker and handset
- Codec support G.711, G.722, G.726, G.729, Opus
- Recent Call Log (100 entries)
- Contact List (250 entries)
- Built in volume boost control in Handset for Hearing Impaired
- Backup/restore of User Data:
  - Local Contacts
  - Feature settings (Call Forward, DND, Auto Answer)
  - Personal Settings (language, ring type, time zone, time format, date format)
- Local Features for 3PCC
  - Hold Reminder
  - Local Conference
  - Call Forward
  - Auto Answer
  - o DND
  - Speed Dial
- Network (Server based) features
  - o Call Hold/Unhold
  - Transfer (Unattended/Attended Transfer)
  - Call Waiting
  - Call Park/Unpark
  - Call Pickup
  - Meet-me Conference
  - Network Conference (3 party)(not applicable for Zang Office)
  - Voice Mail (VM Submit, VM Retrieve, Message Wait Indication)
- Mute Kev with Mute Alerting
- Dual 10/100 Ethernet ports to support co-located PC

- Power over Ethernet Class 1
- HTTP/HTTPS
- VLAN
- LLDP
- Advanced diagnostics capability

## Documentation for J100 Series SIP 1.1.0.0

The following documentation has been updated for this release:

- Using Avaya J129 IP Phone
- Avaya J129 IP Phone Quick Reference
- Installing and Administering Avaya J129 IP Phone
- IP Office™ Platform 10.0 SIP Telephone Installation Notes
- Using Avaya J129 IP Phone in third-party call control setup
- Installing and Administering Avaya J129 IP Phone in third-party call control setup
- Avaya J129 IP Phone in third-party call control setup Quick Reference

# J100 Series SIP 1.1.0.0 (1.1.0.0.15) Package Content

The J100 Series SIP 1.1.0.0 software package (J100-IPT-SIP-R1\_1\_0\_0-022417.zip) contains all the files necessary to install the J129 IP phone.

- FW\_S\_J129\_R1\_1\_0\_0\_15.bin The SIP 1.1.0.0 application binary file.
- J100Supgrade.txt This file is downloaded by the IP phone and instructs the phone on how to upgrade to this version of software.
- Fourteen predefined language files for phone display:
  - Mlf\_J129\_BrazilianPortuguese.xml
  - Mlf\_J129\_CanadianFrench.xml
  - Mlf\_J129\_CastilianSpanish.xml
  - Mlf\_J129\_Chinese.xml
  - Mlf J129 Dutch.xml
  - Mlf\_J129\_English.xml
  - Mlf\_J129\_German.xml
  - Mlf\_J129\_Hebrew.xml
  - Mlf\_J129\_Italian.xml
  - Mlf\_J129\_Japanese.xml
  - Mlf J129 Korean.xml
  - Mlf J129 LatinAmericanSpanish.xml
  - Mlf J129 ParisianFrench.xml
  - Mlf\_J129\_Russian.xml
- Eight extended Korean ring tone files:
  - KoreanRT1.xml
  - KoreanRT2.xml
  - KoreanRT3.xml
  - KoreanRT4.xml
  - KoreanRT5.xml
  - KoreanRT6.xml
  - KoreanRT7.xml
  - KoreanRT8.xml
- Certificate file: av\_prca\_pem\_2033.txt Avaya Product Root CA certificate with an expiration date of 2033
- release.xml
- SNMP MIB file: Avaya-J100IpPhone-MIB.mib
- A "signatures" subdirectory containing signature files and a certificate file.

System specific parameters should be entered into the 46xxsettings.txt file which is available for separate download at <a href="http://support.avaya.com">http://support.avaya.com</a>. Refer to Appendix 3 for new or changed parameters with this release of software.

# Advisements with J100 Series SIP 1.1.0.0 software for Avaya Aura<sup>®</sup> and IP Office™

## **Deploying the J129 with IP Office™ natively**

The J129 is supported with IP Office<sup>TM</sup> both natively and in a failover in an Avaya Aura Centralized Branch configuration. IP phones that are supported with IP Office<sup>TM</sup> traditionally have their configuration files deployed from the IP Office<sup>TM</sup> itself. However, with IP Office<sup>TM</sup> 10.0 SP2 the configuration file (settings file) must be deployed from a file server (HTTP or HTTPS). In a future release of IP Office<sup>TM</sup> the settings file will be deployed from the IP Office<sup>TM</sup> itself.

#### Presence

The J129 does not display presence in an Avaya Aura<sup>®</sup> network. The J129 publishes presence information for other clients that support viewing presence.

## **VLAN** separation

The J129 supports Full VLAN separation; it does not provide Partial VLAN separation. This is controlled via a parameter VLANSEPMODE. Avaya recommends that voice and data traffic be separated by VLANs and that voice traffic has its own VLAN.

### SIP\_CONTROLLER\_LIST

This parameter consolidates SIP controller parameters for IP address, port, and transport protocol into a single configuration parameter. The parameter setting should be a list of controller information where the format for each controller entry is "host:port;transport=xxx". The host should be specified only by an IP address. The use of Fully Qualified Doman Names (FQDN) is not supported. This applies to all sources of the SIP\_CONTROLLER\_LIST parameter which includes DHCP, LLDP, and the 46xxsettings.txt file. It is not recommended that the SIP\_CONTROLLER\_LIST be manually configured on the phone but if required then the administrator must first go into the Admin menu and change the Proxy policy from "Auto" to "Manual".

### **Enhanced diagnostics**

The J129 offers enhanced diagnostic capabilities such as port mirroring, sending the phone report to a server and the ability to change the SSH capabilities.

#### **Survivability – Failover support**

The J129 offers the same failover support as the 9600 Series with Deskphone SIP software product line when connected to Avaya Aura with SM, BSM, or IP Office as a backup server. With the support for connectivity in a native IP Office™ environment survivability is supported with two IP Office™ SIP proxies. In this case SIPREGPROXYPOLICY must be set to Alternate.

# Features not supported on the J129 Phone

The following features are not supported by the J129: Exchange integration, WML browser, Contact Center (CCElite), URI dialing, Bridge Call Appearance (except MDA), simultaneous display of caller name and number, redial by list, conference roster list, missed call filtering, displaying presence, Push feature, shared control with 1XC communicator/ACW, downloadable ringtones, Favorites, Personalize labels, the following AST features: analog bridge appearance, Audix record, 3<sup>rd</sup> party MWI, auto intercom, autodial buttons, busy

indicator, call pick-up, enhanced call forward, calling party name unblock, dial intercom, directed pick-up, exclusion, extended pick-up, Hunt group busy, limit call, priority calls, team buttons, whisper page.

# Advisements with J100 Series SIP 1.1.0.0 software for 3PCC Platform

## **Deploying the J129 in 3PCC Platform**

The J129 is supported with Broadsoft Broadworks R21SP1 and Zang Office R1.0. IP phone configuration file (settings file) must be deployed from a file server (HTTP or HTTPS). User backup/restore must also be deployed from a file server (HTTP or HTTPS). SIP Transport = TLS is not supported. J129 phone to work in 3PCC environment, configuration file (settings file) must have following parameter configured with value as given:

- SET ENABLE AVAYA ENVIRONMENT 0
- SET DISCOVER AVAYA ENVIRONMENT 0
- SET ENABLE IPOFFICE 0

## **Provisioning of File Server Address**

Phone can be provisioned using HTTP/S File Server. HTTP/S File Server address can be provided to the phone through one of the following methods:

- DHCP
- LLDP
- Device Interface

HTTPS file server has priority over the HTTP file server if both configured.

Once provisioned using one of the above methods, HTTP/S file server address can also be changed through settings file by using following parameters:

- For HTTP → HTTPSRVR, HTTPDIR, HTTPPORT
- For HTTPS → TLSSRVR, TLSDIR, TLSPORT

Once File server address is changed through settings file it will override the file server address provided through DHCP or LLDP. Thus, it is advised to use this option only if different server address needs to be provided to override the DHCP.

If HTTPS file server address is configured in setting file, phone will contact to HTTPS server immediately after the download of settings file without any reboot.

#### Note:

Please take a note that when HTTPS file server address is configured in settings file, configure SET HTTPSRVR "" in the settings file to override the HTTPSRVR value received from DHCP. Commenting out the HTTPSRVR parameter will not override the value received from DHCP.

#### **SIP Proxy configuration**

Avaya recommends that the J129's SIP Proxy be configured via the settings file. Optionally, the SIP proxy may be configured manually through the phone's Admin menu. Configuring the SIP proxy manually requires the administrator to first go into the Admin menu and change the Proxy policy from "Auto" to "Manual".

### **SIP User Login Credentials configuration**

J129 offers SIP User Login credentials via settings file for auto login. Optionally, the SIP User Credentials can be entered manually by user if not provided through settings file.

## **Enhanced diagnostics**

The J129 offers enhanced diagnostic capabilities such as port mirroring, sending the phone report to a server and the ability to change the SSH capabilities.

## Features not supported on the J129 Phone 3PCC Platform

The following features are not supported by the J129 3PCC Version: Presence, Exchange integration, WML browser, URI dialing, Bridge Call Appearance, MDA, simultaneous display of caller name and number, redial by list, conference roster list, missed call filtering, displaying presence, Push feature, shared control with 1XC communicator/ACW, downloadable ringtones, Favorites, Personalize labels, the following AST features: analog bridge appearance, Audix record, 3<sup>rd</sup> party MWI, auto intercom, autodial buttons, busy indicator, enhanced call forward, calling party name unblock, dial intercom, directed pickup, exclusion, extended pick-up, Hunt group busy, limit call, priority calls, team buttons, whisper page.

# Unresolved issues in J100 Series SIP 1.1.0.0 software

The following table includes unresolved issues with this release of software which were known as of the issue date of this document.

| Evtornal    | Internal ID             | Toque Description                                                                                            |  |  |  |  |  |
|-------------|-------------------------|----------------------------------------------------------------------------------------------------|--|--|--|--|--|
| External ID | Tillernal 1D            | Issue Description                                                                                            |  |  |  |  |  |
|             | Avaya Aura <sup>®</sup> |                                                                                                    |  |  |  |  |  |
|             |                         | Phone doesn't display "Non-AST/Fail-Over" icon after                                                         |  |  |  |  |  |
|             | SIP96X1-23938           | failover to non-AST environment when you are not on the                                                      |  |  |  |  |  |
|             |                         | idle screen and failover happens.                                                                            |  |  |  |  |  |
|             |                         | After entering Login credentials, sometimes there is no                                                      |  |  |  |  |  |
|             | SIP96X1-23936           | button effect for 8-10 seconds. It is observed once any                                                      |  |  |  |  |  |
|             | 311 30X1 23330          | other user logouts having 250 contacts and immediately                                                       |  |  |  |  |  |
|             |                         | other user tries to login.                                                                                   |  |  |  |  |  |
|             | SIP96X1-23905           | Phone does not play ringing tone for second call when                                                        |  |  |  |  |  |
|             |                         | active call is emergency call                                                                                |  |  |  |  |  |
|             | SIP96X1-23883           | J129 – Phone does not generate call log of Emergency call in Locked state when Emergency number was added in |  |  |  |  |  |
|             | S1P90X1-23003           | Contacts                                                                                                    |  |  |  |  |  |
|             |                         | "Emerg" softkey is displayed on "Idle logged out" screen                                                     |  |  |  |  |  |
|             | SIP96X1-23878           | when SIP_CONTROLLER_LIST is empty and                                                                        |  |  |  |  |  |
|             |                         | PHNEMERGNUM is not configured                                                                                |  |  |  |  |  |
|             | SIP96X1-23863           | J129 – Phone does not always update sip proxies list after                                                   |  |  |  |  |  |
|             | 31P90X1-23003           | changing order of sip proxies in SMGR                                                                        |  |  |  |  |  |
|             | SIP96X1-23676           | call-bsyda feature fails on attempt to activate it                                                           |  |  |  |  |  |
|             |                         | J129 – "Lock unavailable when phone is in use" is not                                                        |  |  |  |  |  |
|             | SIP96X1-23508           | translated when local language is changed during active                                                      |  |  |  |  |  |
|             |                         | call.                                                                                                    |  |  |  |  |  |
|             | SIP96X1-23238           | J129 - Phone displays conference icon and softkeys after                                                     |  |  |  |  |  |
|             |                         | other MDA user deactivates call-park feature                                                                 |  |  |  |  |  |
|             | SIP96X1-23199           | J129 –Phone re-displays unpark activation state although                                                     |  |  |  |  |  |
|             | 31P90X1-23199           | phone already ended call after having conference with unparked call and other number.                        |  |  |  |  |  |
|             |                         | "Auto Answer": feature is working while user in Admin                                                        |  |  |  |  |  |
|             |                         | menu page and cannot switch the audio path or cannot                                                         |  |  |  |  |  |
|             | SIP96X1-23169           | drop the call.                                                                                               |  |  |  |  |  |
|             |                         | Workaround: Exit from Admin menu and perform the                                                             |  |  |  |  |  |
|             |                         | action on active call                                                                                        |  |  |  |  |  |
|             |                         | Occasionally the phone does not display IP Address in                                                        |  |  |  |  |  |
|             | SIP96X1-22629           | Admin mode when provisioning.                                                                                |  |  |  |  |  |
|             |                         | Workaround: The correct IP is visible via the "Network                                                       |  |  |  |  |  |
|             |                         | Information" screen User does not receive forced log out message while the                                   |  |  |  |  |  |
|             | SIP96X1-22458           | phone they are registered to is in a locked state and the                                                    |  |  |  |  |  |
|             | 311 JUNI 224JU          | user is active in the Admin Menu                                                                             |  |  |  |  |  |
|             |                         | Bridge on function does not work with E164 MDA extension                                                     |  |  |  |  |  |
|             | SIP96X1-22229           | phone                                                                                                    |  |  |  |  |  |
|             |                         | •                                                                                                    |  |  |  |  |  |
|             | SIP96X1-20779           | Phone does not enable call-park feature when the feature                                                     |  |  |  |  |  |
|             | 211 20X1-20773          | is activated from another MDA user                                                                           |  |  |  |  |  |

| External      | Internal ID   | D Issue Description                                                                                                    |  |  |  |  |
|---------------|---------------|----------------------------------------------------------------------------------------------------|--|--|--|--|
| ID            | Tillernal 1D  | 155ue Description                                                                                                    |  |  |  |  |
|               | SIP96X1-20771 | Phone fails to control local conference after attempting to add another participant while failed over to AudiCodes with OPUS.                                                                                                    |  |  |  |  |
|               | SIP96X1-20316 | Server field ID display does not index to the right after clearing 8 characters                                                                                                    |  |  |  |  |
|               | SIP96X1-19647 | The Call forward icon is not shown on the phone when there is a destination is configured for 3 <sup>rd</sup> party Call forwarding                                                                                                    |  |  |  |  |
|               | SIP96X1-21738 | J129: After failover/failback buttons [NewCall] and [Add] don't appear, icon [failover] doesn't disappear.                                                                                                    |  |  |  |  |
|               | SIP96X1-23792 | Phone doesn't allow to add new contact after failover to non-AST environment (Teldat)                                                                                                    |  |  |  |  |
|               |               | ЗРСС                                                                                                    |  |  |  |  |
|               | SIP96X1-23840 | J129 Provisioning through settings file—Phone remains in Locked state if User A locks the phone and after restart of phone, User B auto-login through settings file. In this case, User can unlock the phone using User B login password.                                           |  |  |  |  |
|               | SIP96X1-23559 | User_Store - Phone is not making PUT request after receiving 404 in response of a GET query after adding first contact if HTTP Authentication is enabled in server and Authentication is ignored by user when it prompts.  Workaround: Edit contact again and perform Manual Backup |  |  |  |  |
|               | SIP96X1-23211 | Glare handling for retransmitted INVITE and 407 with different nonce Workaround: Change Timer T1                                                                                                    |  |  |  |  |
|               | SIP96X1-23183 | User_Store - If user changed a parameter that triggered a Backup. If the backup is in progress and the user logs out and new user is logging immediately may have their "restore" impacted and it may not work.                                                                     |  |  |  |  |
|               | SIP96X1-21314 | Phone does not allow contacts to be added as speed dial entries until PPM update is complete                                                                                                    |  |  |  |  |
|               | SIP96X1-21296 | The LastName field is always displayed when user inserts a symbol in the FirstName field in Contact Search screen                                                                                                    |  |  |  |  |
|               | SIP96X1-21275 | Phone displays incorrect icon on UI for invalid number                                                                                                    |  |  |  |  |
|               | SIP96X1-23846 | Localization not supported for few strings related to User data backup/restore.                                                                                                    |  |  |  |  |
|               | ,             | IP Office™                                                                                                    |  |  |  |  |
|               | SIP96X1-23804 | J129 contacts with IP Office: Sometimes 'New' softkey is displayed after adding 250 contacts.                                                                                                    |  |  |  |  |
| All Platforms |               |                                                                                                    |  |  |  |  |
|               | SIP96X1-23945 | MAX_TRUSTCERTS parameter in not supported in SNMP MIB                                                                                                    |  |  |  |  |
|               | SIP96X1-23890 | "@" character is not supported for User ID, Contacts. If "@" character is configured, phone will ignore all the characters after "@" including "@" character. For CLI display, phone will not display name or number after "@" including "@" character.                             |  |  |  |  |

| External | Internal ID                    | Issue Description                                                                                                    |  |  |  |
|----------|--------------------------------|----------------------------------------------------------------------------------------------------|--|--|--|
| ID       | SIP96X1-23850                  | When downgrade fails, Upgrade info screen is blank                                                                                                    |  |  |  |
|          | SIP96X1-23802                  | 802.1x - Although phone receives EAP-SUCCESS packet, phone is displayed message "Waiting for 802.1X authentication". Workaround: Reboot the phone                                                                           |  |  |  |
|          | SIP96X1-23791                  | 802.1x – Phone is not displaying 802.1x credential screen if phone receives EAP-Failure packet. This case happens only if credentials are changed in Radius Server during working environment. Workaround: Reboot the phone |  |  |  |
|          | SIP96X1-23668                  | J129 – Phone doesn't download J100Supgrade.txt when setting SIG is 1 in DHCP. Workaround: Provision J100 via DHCP-242 with SIG 0                                                                                            |  |  |  |
|          | SIP96X1-23611                  | J129: OPUS - Audio path is not clear during conference.                                                                                                    |  |  |  |
|          | SIP96X1-23210                  | J129: Speed dial is working while user is in active call.                                                                                                    |  |  |  |
|          | SIP96X1-23102                  | AUDASYS parameter is not supported                                                                                                    |  |  |  |
|          | SIP96X1-23058                  | Phone always displays *Generating report* after pressing Back button from Debug menu. Workaround: Press Back button 3-4 times to exit from Debug menu                                                                       |  |  |  |
|          | SIP96X1-22872                  | J129 – Phone displays wrong details in missed call log.<br>Workaround: Go to another screen and back to Recents<br>screen then the detail call log is displayed correctly.                                                  |  |  |  |
|          | SIP96X1-22234                  | Intermittently phone may become stuck at restarting screen after manual clear or reboot Recovery Path: Plugging out the cable and plug-in again                                                                             |  |  |  |
|          | SIP96X1-22231                  | MIB browser displays value of "endptLANGINUSE" incorrectly                                                                                                    |  |  |  |
|          | SIP96X1-21775                  | Korean language is not labeled in Korean if phone language is Hebrew                                                                                                    |  |  |  |
|          | SIP96X1-21088                  | Phone does not display 802.1X Authentication failed screen after receiving EAP-Failure frame from switch                                                                                                    |  |  |  |
|          | SIP96X1-21210<br>SIP96X1-21081 | Phone does not send EAPOL Start when setting DOT1XSTAT to 2 and DOT1XEAP to TLS in 46xxsetting file. Phone displays "Authentication failed." and pauses after receiving 46xxsettings.txt file.                              |  |  |  |
|          | SIP96X1-20743                  | Phone reboots a second time after the user comments out the proxy address in settings file.                                                                                                    |  |  |  |
|          | SIP96X1-20372                  | Phone does not display SCEP notifications while it is downloading identity certificate from CA server                                                                                                    |  |  |  |

# Resolved issues in J100 Series SIP 1.1.0.0 software

The following table includes isssues which are resolved with this release of software compared to SIP 1.0.0.0.43.

| External | Internal ID             | Issue Description                                                                                                    |  |  |  |  |  |
|----------|-------------------------|----------------------------------------------------------------------------------------------------|--|--|--|--|--|
| ID       | Tillerilai 10           | 133ue Description                                                                                                    |  |  |  |  |  |
|          | Avaya Aura <sup>®</sup> |                                                                                                    |  |  |  |  |  |
|          | SIP96X1- 22315          | J129 – Phone is stuck at Starting screen forever when disable - enable Ethernet port after rebooted.                                |  |  |  |  |  |
|          | SIP96X1- 22301          | J129 – Phone gets stuck at Waiting for DHCP screen forever after phone got invalid parameter then clear phone setting again         |  |  |  |  |  |
|          | SIP96X1- 22269          | Both users logged out while pulling of extension during active call.                                                                |  |  |  |  |  |
|          | SIP96X1- 22255          | Phone will not lock automatically if the PHONE_LOCK_IDLETIME expires before the phone has completed an automatic login              |  |  |  |  |  |
|          | SIP96X1- 22203          | Speaker shouldn't be handled from admin password view                                                                               |  |  |  |  |  |
|          | SIP96X1- 21896          | Soft keys are changed unexpectedly when digit is dialed "provisioning server invitation" dialogue box is shown                      |  |  |  |  |  |
|          | SIP96X1- 21881          | J129 – Zero Touch Provisioning – IP Address input format is inconsistent between Provisioning screen and other screens              |  |  |  |  |  |
|          | SIP96X1- 21794          | DHCPLEASERENEW displays as 0 in the MIB browser                                                                                     |  |  |  |  |  |
|          | SIP96X1- 21774          | J129 –Phone re-displays Contacts Detail Screen and reboot after deleting that contact                                               |  |  |  |  |  |
|          | SIP96X1- 21744          | MATCHTYPE parameter does not work as expected                                                                                       |  |  |  |  |  |
|          | SIP96X1- 21611          | J129: When phone prompts for "configure provisioning" when the "Phone" hard button is pressed and phone goes to an erroneous screen |  |  |  |  |  |
|          | SIP96X1- 21557          | J129 got stuck in "Waiting for DHCP" after reset to default and visiting Admin menu to confirm valid IP address                     |  |  |  |  |  |
|          | SIP96X1- 21552          | Wrong message is displayed on Mercury and 96x1 when Identity certificate expires                                                    |  |  |  |  |  |
|          | SIP96X1- 21341          | Phone crash during multiple reboot                                                                                                  |  |  |  |  |  |
|          | SIP96X1- 21277          | Not able to make a second call in a particular scenario with automatic dialing configured                                           |  |  |  |  |  |
|          | SIP96X1- 21274          | Phone always displays "Dial or select Party" message on locked screen                                                               |  |  |  |  |  |
|          | SIP96X1- 21251          | Transfer upon Hang-Up doesn't work on J129 phones                                                                                   |  |  |  |  |  |
|          | SIP96X1- 21219          | Alphanumeric character is not replaced by an asterisk after 1 second for 802.1X Password Credentials                                |  |  |  |  |  |
|          | SIP96X1- 21082          | J129 with IPO: After FO-FB user is not able to make a new call until the existing preserved call is disconnected                    |  |  |  |  |  |
|          | SIP96X1- 21077          | J129 Personal ringtone does not survive reboot                                                                                      |  |  |  |  |  |
|          | SIP96X1- 21043          | Softkey 'Save' is displayed in Settings submenus even when pending changes are canceled                                             |  |  |  |  |  |
|          | SIP96X1- 20961          | J129 - Redial works even when both CAs are busy                                                                                     |  |  |  |  |  |

| External | Internal ID    | Issue Description                                                                                                    |  |  |  |
|----------|----------------|----------------------------------------------------------------------------------------------------|--|--|--|
| ID       |                | J129 – Phone still displays main menu after pressing                                                                                                    |  |  |  |
|          | SIP96X1- 20958 | speaker to redial.                                                                                                    |  |  |  |
|          | SIP96X1- 20935 | When pressing voicemail key on phone, the screen is stuck in same screen                                                                                                    |  |  |  |
|          | SIP96X1- 20927 | J129 with IPO: Phone momentarily displays limited service icon during volume adjustment                                                                                                    |  |  |  |
|          | SIP96X1- 20921 | Phone rebooted during Failover testing                                                                                                    |  |  |  |
|          | SIP96X1- 20829 | ENABLE_CONTACTS does not survive reboot when J100Supgrade.txt is not found                                                                                                    |  |  |  |
|          | SIP96X1- 20758 | J129 with IPO: Phone is displaying (for 2 second) "Join" soft key after select the "Merge" soft key.                                                                                              |  |  |  |
|          | SIP96X1- 20554 | J129 phone is not working as per 'Button_Mapping' parameter.                                                                                                    |  |  |  |
|          | SIP96X1- 20536 | J129. The parameter L2QAUD does not take effect until a 2nd reboot                                                                                                    |  |  |  |
|          | SIP96X1- 20475 | J129 : Back button plays error tone if pressed on NewCall screen                                                                                                    |  |  |  |
|          | SIP96X1- 20398 | Bogus change of Admin->IP Configuration->IPv4->DHCP causes unexpected reboot                                                                                                    |  |  |  |
|          | SIP96X1- 20395 | Phone displays "Dial or Select Party" when phone pressed<br>New Call softkey on locked screen                                                                                                    |  |  |  |
|          | SIP96X1- 20386 | Phone does not display fully and correctly information of a forwarded call after answering or ignoring the call even though all related information sent to the phone via Invite message from SM. |  |  |  |
|          | SIP96X1- 20350 | Conference name is not updated when a point to point session promoted to a conference session                                                                                                    |  |  |  |
|          | SIP96X1- 20308 | J129 phone still shows lock screen after exiting CRAFT menu even though it was forced logout.                                                                                                    |  |  |  |
|          | SIP96X1- 20253 | '0+' shown after long press on '0' when phone is locked out                                                                                                    |  |  |  |
|          | SIP96X1- 20120 | Phone freezes at Verifying Credentials screen while logging because phone detects No SIP proxy                                                                                                    |  |  |  |
|          | SIP96X1- 20069 | J129 – Cannot use Left Right navigation button for changing the UTC offset in time zone menu                                                                                                    |  |  |  |
|          | SIP96X1- 19851 | Mercury phone allows to add local contact after login to a non-AST environment                                                                                                    |  |  |  |
|          | SIP96X1- 19677 | Phone doesn't display "No Ethernet" message at starting screen                                                                                                    |  |  |  |
|          | SIP96X1- 19464 | J129 – Phone shouldn't display Save soft key while IP address field in ADDR menu is blank                                                                                                    |  |  |  |
|          | SIP96X1- 19433 | J129 'Dropped 7 log lines due to congested socket' avaya_phone.log missing logs                                                                                                    |  |  |  |
|          | SIP96X1- 19369 | Incorrect name and values of Pass-thru parameter                                                                                                    |  |  |  |
|          | SIP96X1- 19048 | Detection of default Admin password needs to be updated in Admin/Debug screen                                                                                                    |  |  |  |

# Appendix 1 - Supported Hardware

J100 Series SIP 1.1.0.0 software is supported on the following models of IP phones.

| Comcode   | <b>Short Description</b> | Model    | Note                             |
|-----------|--------------------------|----------|----------------------------------|
| 700512392 | J129 IP Phone            | J129D01A | Ships with SIP 1.0.0.0 software. |
| 700512969 | J129 IP PHONE 3PCC       | J129D01A | Ships with SIP 1.1.0.0 software. |

# Appendix 2 - Release History

The following table provides a history of the J100 SIP 1.x software releases.

| Release | ID         | Date             | Link to Readme file                                  |
|---------|------------|------------------|------------------------------------------------------|
| 1.0.0.0 | 1.0.0.0.43 | December<br>2016 | https://support.avaya.com/css/P8/documents/101033485 |
| 1.1.0.0 | 1.0.0.0.15 | March 2017       | https://support.avaya.com/css/P8/documents/101037079 |

# Appendix 3 - New 46xxsettings.txt parameter

The following settings file parameters are new for the J100 Series SIP 1.1.0.0 release.

| Parameter name                       | Default<br>value | Description                                                                                                    | Source                                         |
|--------------------------------------|------------------|----------------------------------------------------------------------------------------------------|------------------------------------------------|
| ENABLE_UDP_TRANSPORT                 | 1                | 0 - SIP Transport Protocol allows 'UDP', 'TCP' and 'TLS' to configure from User Interface 1 - SIP Transport Protocol allows 'TCP' and 'TLS' to configure from User Interface.                                                                                                    | Settings<br>file<br>(3PCC<br>only)             |
| ENABLE_SIP_USER_ID                   | 0                | 0 - No UI option is presented for SIP USER ID in ADMIN> SIP> SIP Global Settings. 1 - UI option is presented for SIP USER ID in ADMIN> SIP> SIP Global Settings to enable/disable                                                                                                    | Settings<br>file<br>(3PCC<br>only)             |
| USER_STORE_URI                       |                  | Defines the backup/restore path for User data                                                                                                    | Settings<br>file<br>(3PCC<br>and IP<br>Office) |
| ENABLE_STRICT_USER_VA<br>LIDATION    | 0                | 0 - Strict validations of "To" header and "Request-URI" is not done against AOR and "contact" header published by phone in REGISTRATION respectively.  1 - Strict validations of "To" header and "Request-URI" will be done against AOR and "contact" header published by phone in REGISTRATION respectively. | Settings<br>file<br>(3PCC<br>only)             |
| ENABLE_DND                           | 1                | 0 - No UI option is presented for DND feature. 1 - UI option is presented to user for activate/de-activate DND.                                                                                                    | Settings<br>file<br>(3PCC<br>only)             |
| ENABLE_DND_PRIORITY_O<br>VER_CFU_CFB | 0                | 0 - Call Forward All/Busy is given priority over DND. 1 - DND is given priority over Call Forward All/Busy.                                                                                                    | Settings<br>file<br>(3PCC<br>only)             |
| ENABLE_AUTO_ANSWER_S<br>UPPORT       | 0                | 0 - No UI option is presented for Auto<br>Answer feature.<br>1 - UI option is presented to user for<br>activate/de-activate Auto Answer.                                                                                                    | Settings<br>file<br>(3PCC<br>only)             |
| AUTO_ANSWER_MUTE_EN<br>ABLE          | 1                | 0 – Mute is disabled when auto answered.<br>1 - Mute is enable when auto answered.                                                                                                    | Settings<br>file<br>(3PCC<br>only)             |

| Parameter name      | Default<br>value | Description                                                                                                    | Source                             |
|---------------------|------------------|----------------------------------------------------------------------------------------------------|------------------------------------|
| HOLD_REMINDER_TIMER | 0                | Specifies the timer interval for Hold Reminder.  Range = 0-999 seconds.  Timer = 0 means Hold Reminder is not supported.                                                   | Settings<br>file<br>(3PCC<br>only) |
| SIP_TIMER_T1        | 500              | SIP Timer T1 is an estimate of the Round<br>Trip Time (RTT) and is defined in<br>milliseconds.<br>Valid values are 500 through 10000<br>milliseconds                       | Settings<br>file<br>(3PCC<br>only) |
| SIP_TIMER_T2        | 4000             | SIP Timer T2 is maximum retransmit interval for non-INVITE requests and INVITE responses and is defined in milliseconds.  Valid values are 2000 through 40000 milliseconds | Settings<br>file<br>(3PCC<br>only) |
| SIP_TIMER_T4        | 5000             | SIP Timer T4 is maximum duration a message will remain in the network and is defined in milliseconds.  Valid values are 2500 through 60000 milliseconds                    | Settings<br>file<br>(3PCC<br>only) |
| FORCE_SIP_USERNAME  | Blank            | FORCE_SIP_USERNAME replaces user field entered by user during Login                                                                                                    | Settings<br>file                   |
| FORCE_SIP_PASSWORD  | Blank            | FORCE_SIP_PASSWORD replaces password entered by user during Login                                                                                                    | Settings<br>file                   |
| FORCE_SIP_EXTENSION | Blank            | FORCE_SIP_EXTENSION replaces User ID entered by user during Login                                                                                                    | Settings<br>file<br>(3PCC<br>only) |
| GET \$MACADDR.txt   |                  | GET \$MACADDR will request for the "MACADDR" file from the HTTP/HTTPS Server where "\$MACADDR" which will be replaced by the telephone's MAC address.                      | Settings<br>file                   |
| TLSSRVR             |                  | Server used to download configuration files                                                                                                    | Settings<br>file                   |
| TLSDIR              | Blank            | Specifies the path name to prepend to all file names used in HTTPS GET operations during startup                                                                           | Settings<br>file                   |
| TLSPORT             | 443              | Sets the port used for HTTPS file downloads                                                                                                    | Settings<br>file                   |

# **License Agreements**

License agreements are available at <a href="https://support.avaya.com/Copyright">https://support.avaya.com/Copyright</a>. Please select J100 Series IP Phones.

# 2017 Avaya Inc. All Rights Reserved.

#### **Notice**

While reasonable efforts were made to ensure that the information in this document was complete and accurate at the time of printing, Avaya Inc. can assume no liability for any errors. Changes and corrections to the information in this document may be incorporated in future releases.

## **Documentation disclaimer.**

Avaya Inc. is not responsible for any modifications, additions, or deletions to the original published version of this documentation unless such modifications, additions, or deletions were performed by Avaya.

## Link disclaimer

Avaya Inc. is not responsible for the contents or reliability of any linked Web site referenced elsewhere within this Documentation, and Avaya does not necessarily endorse the products, services, or information described or offered within them. We cannot guarantee that these links will work all of the time and we have no control over the availability of the linked pages.